## Instructions to update PPP connection on HomeGateway

## SETUP

 To update your user id and password for the new Sunnynet Connection, you will need to connect a computer directly to the Gateway Box. (Please refer to image below) Be sure to plug into one of the ports labeled 1-4 ※ If you have a wireless router, please turn the power off during the setup process.

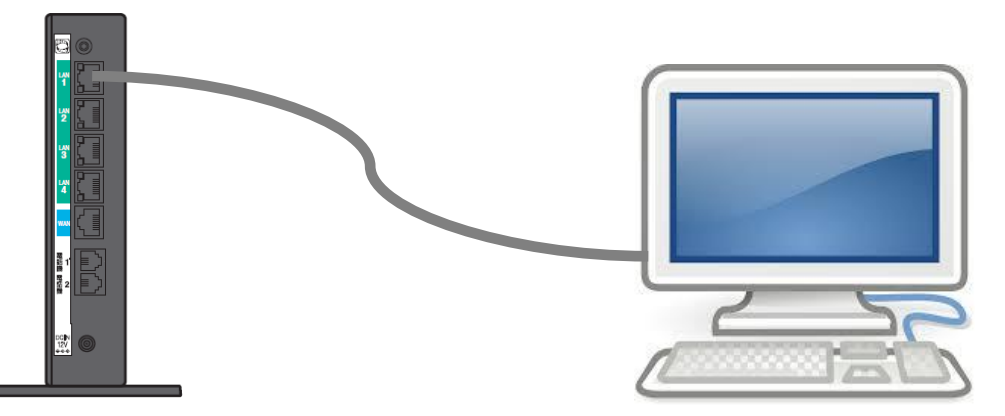

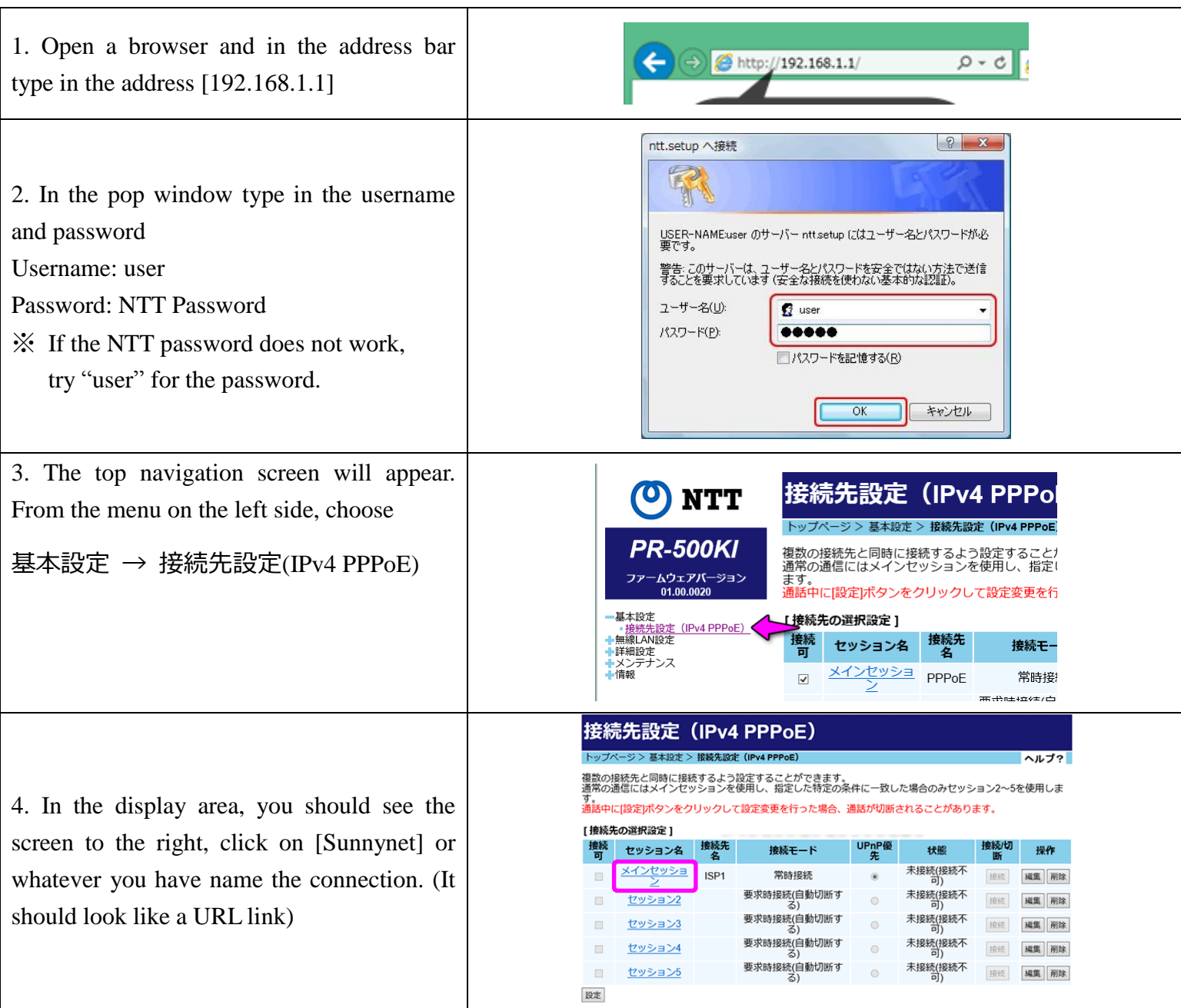

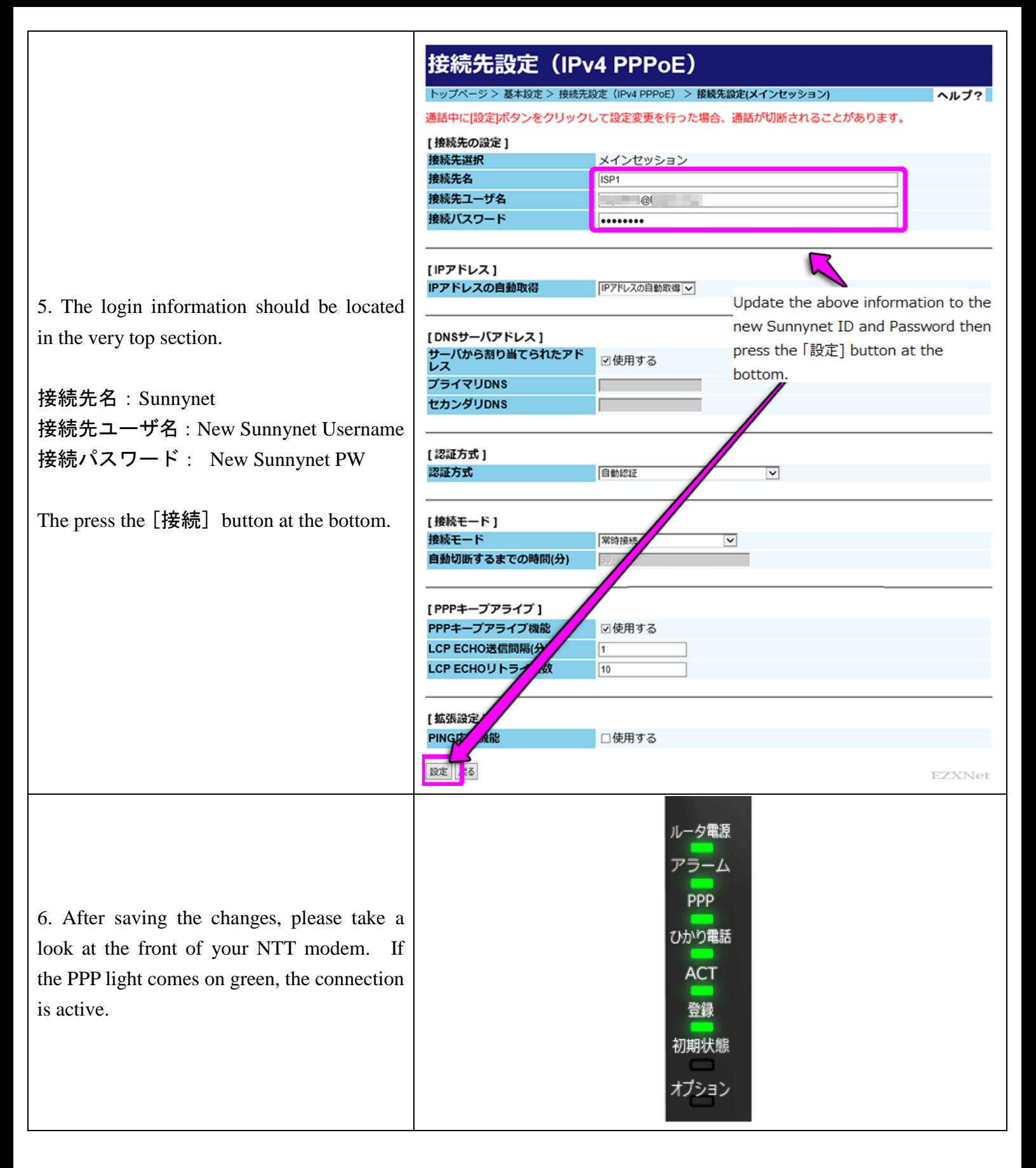

※ After connection, you can turn on and plug in your wireless router and put it back to how it was before the setup.